## F1420 Úvod - programovací jazyk Python a inštalácia

#### Martin Kubečka, Kryštof Mrózek, Andrej Roštek

Masarykova univerzita 2023

kubecka@mail.muni.cz, 445429@mail.muni.cz, rostek@mail.muni.cz

#### Podmienky zápočtu

- ▶ zúčastniť sa minimálne 10-tich cvičení
- ▶ úspešne vyriešiť zápočtovú písomku

#### Literatúra

- ▶ Downey, Allen. Think Python. Sebastopol, CA: O'Reilly Media, 2015, [pdf online](https://www.greenteapress.com/thinkpython/thinkpython.pdf)
- ▶ SWEIGART, Albert. Automate the boring stuff with Python : practical programming for total beginners. 2nd edition. San Francisco: No Starch Press, 2020.

### Tento predmet vás nenaučí programovať

- ▶ Pomôžeme vám prekonať problémy a vysvetlíme základné koncepty
- ▶ Programovaniu sa ale musíte venovať a cvičiť.

## Plánovaná osnova

- 0. Úvod a inštalácia
- 1. Premenné a funkcie
- 2. Podmienky a rekurzia
- 3. Iterácia
- 4. Slovníky
- 5. Práca so súbormi
- 6. Cvičiť, cvičiť, cvičiť
- 7. Numpy a Matplotlib vedecké nástroje
- 8. Triedy
- 9. Vnútorná štruktúra balíčkov
- 10. Pokročilé koncepty

## Čo je Python?

#### Podľa [wikipedie](https://en.wikipedia.org/wiki/Python_(programming_language))

Python is an interpreted high-level general-purpose programming language.

Vysvetlenie pojmov - Vysoko-úrovňový vs Nízko-úrovňový jazyk

- $\blacktriangleright$  Vysoko-úrovňový = bližšie k človeku
- $\blacktriangleright$  Nízko-úrovňový = bližšie k počítaču

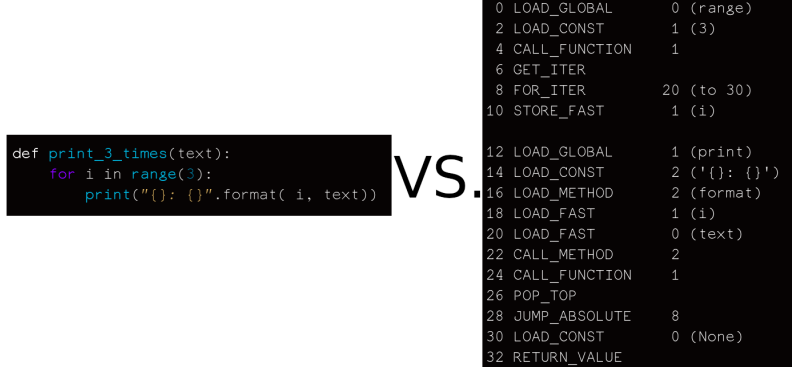

Obr. 1: Naľavo: "kód pre ľudí". Napravo: to čo vidí CPython

Vysvetlenie pojmov - Interpretovaný vs Kompilovaný jazyk

- $\triangleright$  V jazykoch ako je C, C++, Java musíte pred spustením urobiť dodatočný krok, kompiláciu
- ▶ V jazyku Python to nie je potreba, interpreter prečíta a vyhodnotí váš kód, riadok po riadku.

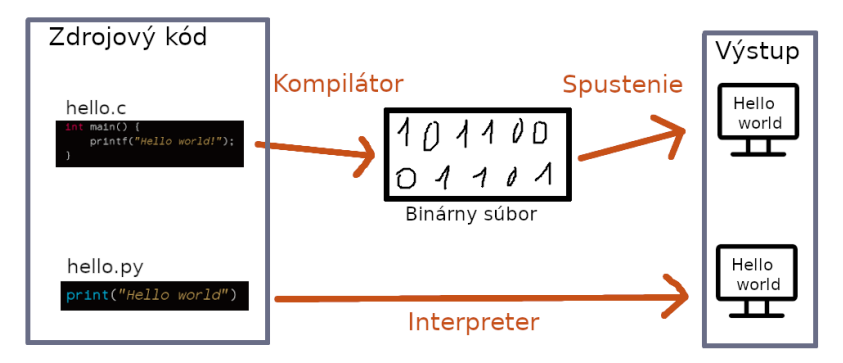

Napriek tomu, že jazyky sa takto bežne delia, toto nie je vlastnosť jazyka, ale jeho implementácie. Všetky jazyky sú do istej miery interpretované -> aj binárny súbor musí byť interpretovaný

### Python používame pretože. . .

#### ▶ môžete ho použiť na fyziku

- ▶ je **jednoduchý**
- ▶ veľmi **používaný**
- ▶ dostupný pre každého
- ▶ pomenovaný podľa [Monty Python.](https://www.youtube.com/watch?v=0D7hFHfLEyk)

#### Licencia

#### PSE LICENSE AGREEMENT FOR PYTHON 3.9.1

- 1. This LICENSE AGREEMENT is between the Python Software Foundation ("PSF"), and the Individual or Organization ("Licensee") accessing and otherwise using Python 3.9.1 software in source or binary form and its associated documentation.
- 2. Subject to the terms and conditions of this License Agreement, PSF hereby grants Licensee a nonexclusive, rovalty-free, world-wide license to reproduce. analyze, test, perform and/or display publicly, prepare derivative works, distribute, and otherwise use Python 3.9.1 alone or in any derivative version, provided, however, that PSF's License Agreement and PSF's notice of copyright, i.e., "Copyright © 2001-2021 Python Software Foundation: All Rights Reserved" are retained in Python 3.9.1 alone or in any derivative version prepared by Licensee.
- 3. In the event Licensee prepares a derivative work that is based on or incorporates Python 3.9.1 or any part thereof, and wants to make the derivative work available to others as provided herein, then Licensee hereby agrees to include in any such work a brief summary of the changes made to Python  $3.9.1.$
- 4. PSF is making Python 3.9.1 available to Licensee on an "AS IS" basis. PSF MAKES NO REPRESENTATIONS OR WARRANTIES. EXPRESS OR IMPLIED. BY WAY OF

Obr. 2: Z [oficiálnej stránky Pythonu](https://docs.python.org/3/license.html)

### Používanosť jazykov

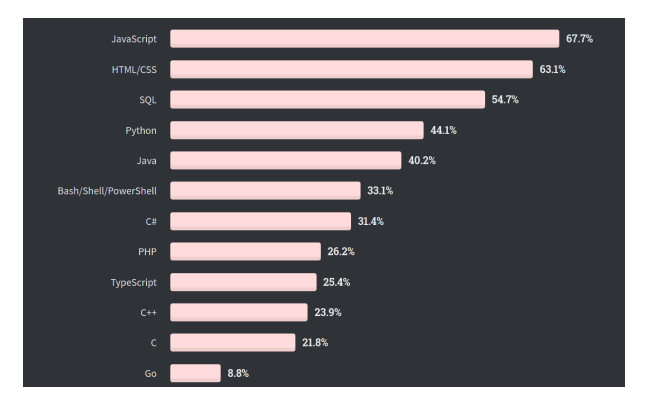

Obr. 3: Najviac používané jazyky 2020 podľa [stackoverflow.com](https://insights.stackoverflow.com/survey/2020#technology-programming-scripting-and-markup-languages-all-respondents)

## Je Python najlepší jazyk??

- ▶ Programy napísané v Pythone môžu byť pomalšie ako napr. v Jave, C/C++ (kompilované, staticky-typované jazyky).
- ▶ Python 2 nie je úplne kompatibilný s Pythonom 3.
- ▶ Neprítomnosť kompilátoru.
- ▶ Dokumentácia balíčkov občas verí / dúfa, že používate Linux.

Budete potrebovať vedieť:

- ▶ [Kde je príkazový riadok?](https://www.lifewire.com/how-to-open-command-prompt-2618089)
- ▶ cmd [cheatsheet](https://serverspace.io/support/help/windows-cmd-commands-cheat-sheet/)
- ▶ [Ako sa pohybovať medzi diskami?](https://www.technoloxy.com/tutorials/cmd-cant-cd-to-d/)

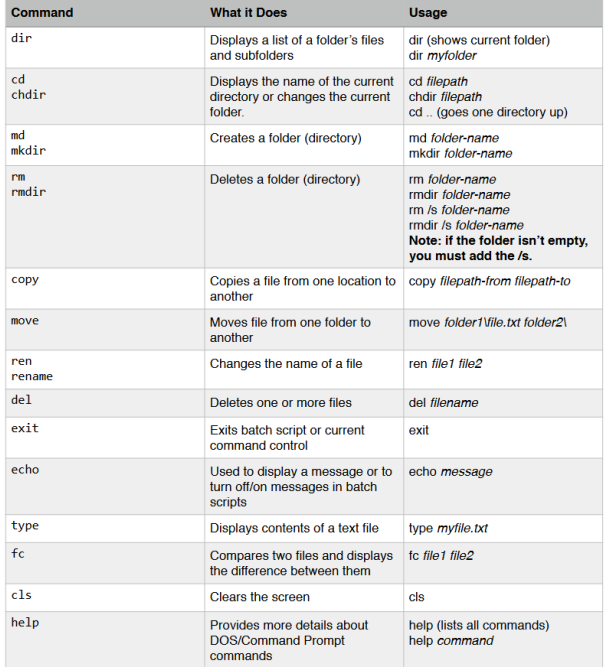

#### Obr. 4: Windows cmd cheatsheet

# Úloha:

- 1. Otvorte príkazový riadok.
- 2. Na príkazovom riadku sa presuňte do vhodnej zložky.
- 3. Vytvorte si (pomocou príkazového riadku) adresár Python\_F1420.
- 4. Presuňte sa do adresára Python\_F1420.
- 5. Otvorte si Windows Explorer (prehľadávač súborov) a overte, že sa adresár skutočne vytvoril.)
- 6. Vytvorte (na spôsobe nezáleží) textový súbor s názvom test.txt v zložke Python\_F1420.
- 7. Do tohto textového súboru napíšte: print('hello world')
- 8. Pomocou príkazového riadku skopírujte súbor test.txt do súboru test.py.
- 9. Pomocou príkazu dir overte, že sa súbor vytvoril.
- 10. Overte, že súbor dokážete otvoriť v textovom editore.
- 11. Porovnajte, ako vyzerajú súbory test.txt a test.py otvorené v poznámkovom bloku a v Notepad++ (ak tento program ešte nemáte, najskôr si ho stiahnite a nainštalujte).

#### Inštalácia

Spoločne si nainštalujeme Python, package manager **pip**, ipython a jupyter notebook.

Predtým než začnete Python inštalovať overte, že Python nainštalovaný nemáte, prípadne aká je vaša verzia Pythonu. Toto urobíte príkazom na príkazovom riadku:

python -V

Pokiaľ Python už je nainštalovaný malo by to vypísať niečo ako:

Python 3.10.2

#### **Files**

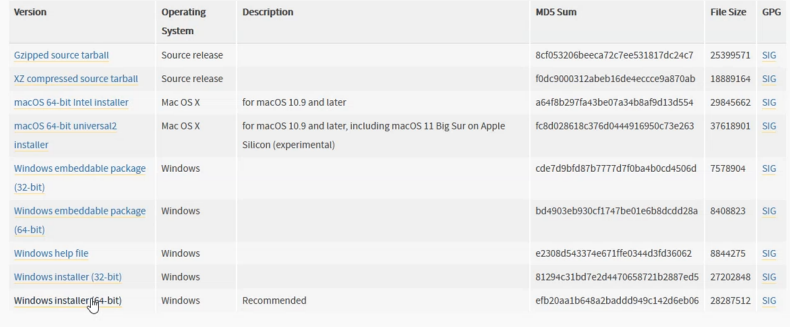

Obr. 5: Dole na officiálnej stránke [Pythonu](https://www.python.org/downloads/release/python-3102/)

Ak máte 32-bitový systém tak inštalujete 32-bitovú verziu (veľmi nepravdepodobné).

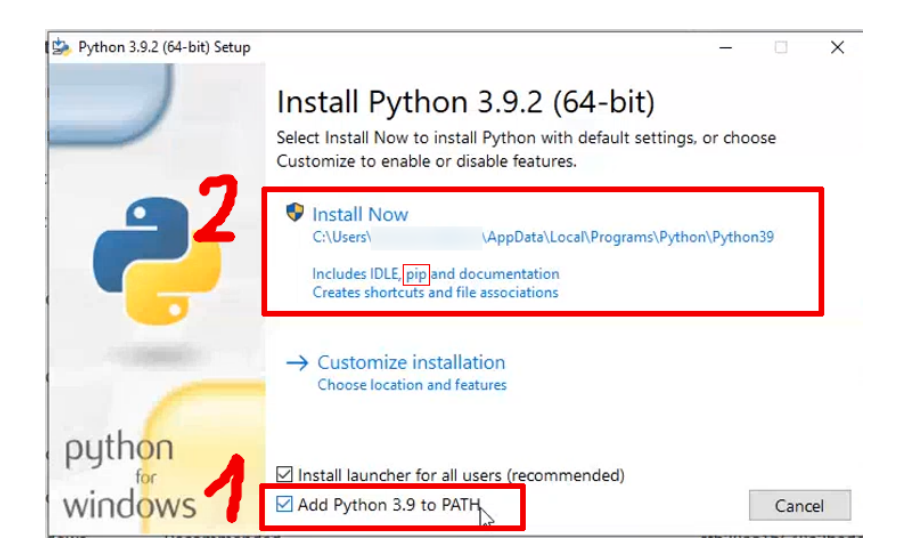

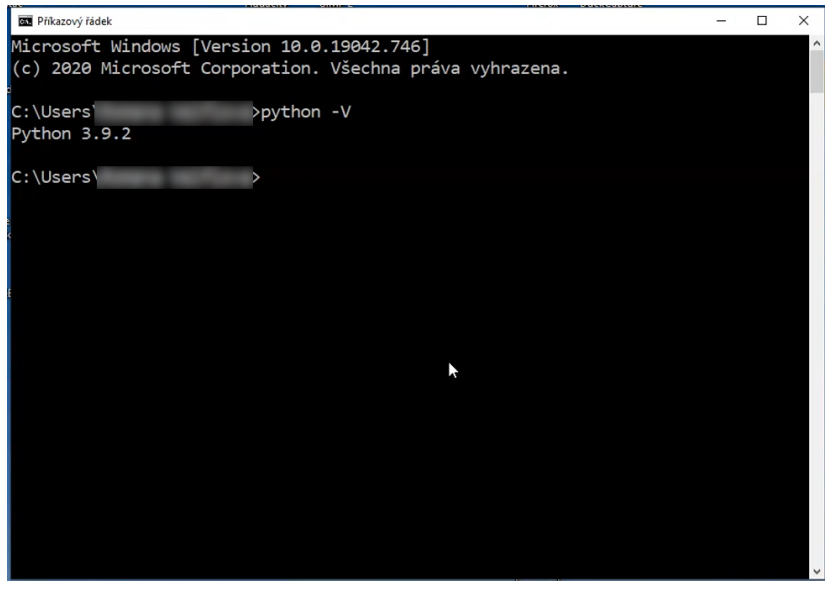

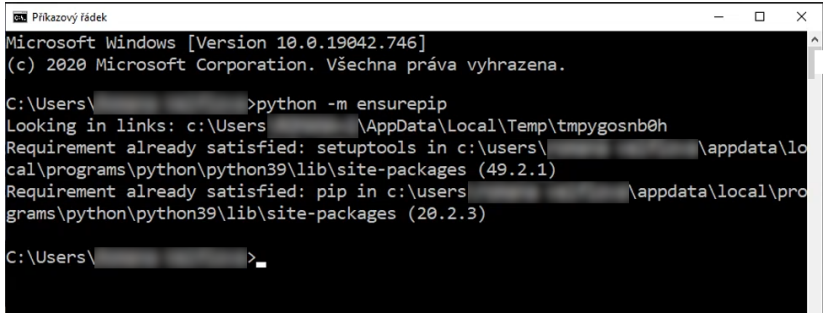

## pip v PATH

Toto nie je nutné urobiť. Ak je pip v PATH tak na príkazovom riadku možete písať len:

pip install <názov balíčku>

namiesto:

python -m pip install <názov balíčku>

Hociako je lepšie používať dlhší sposob, hlavne pokiaľ máte viac Python-ov.

#### **Buďte maximálne opatrný pri editovaní systémových premenných!!**

[Ako pridat python do path](https://datatofish.com/add-python-to-windows-path/)

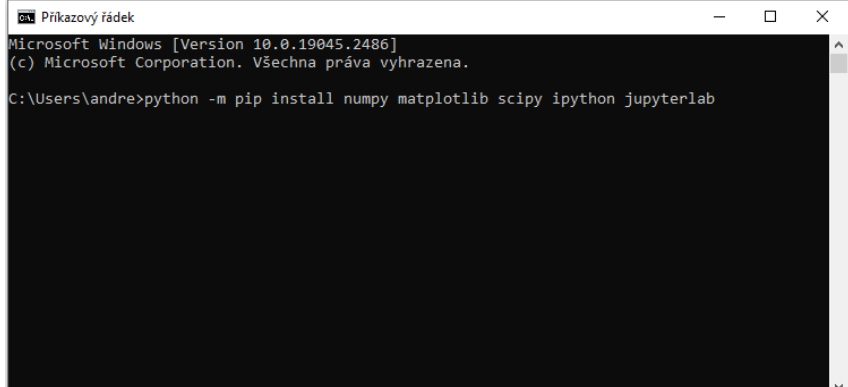

## Spôsoby ako Python používať

- $\blacktriangleright$  Jednoduché skripty  $+$  interaktívny Python
- ▶ Jupyter notebook
- ▶ IDE (napr. [PyCharm,](https://www.jetbrains.com/pycharm/) [Spyder\)](https://www.spyder-ide.org/)

Občas sa hodí použiť online IDE, napr:

- $\blacktriangleright$  [trinket.io](https://trinket.io/python)
- $\blacktriangleright$  [repl.it](https://repl.it/languages/python3)

# Úloha:

- ▶ Spusťte interpreter jazyka Python a vystúpte z neho späť do príkazového riadku.
- ▶ Spustite váš súbor test.py
- ▶ Skopírujte, uložte ako súbor a spusťte [tento súbor](https://github.com/python/cpython/blob/master/Lib/this.py) v Pythone.
- ▶ Otvorte si nový notebook v jupyter-lab
- ▶ Napíšte svoj prvý program Hello world

# Ílloha

- 1. In a print statement, what happens if you leave out one of the parentheses, or both?
- 2. If you are trying to print a string, what happens if you leave out one of the quotation marks, or both?
- 3. You can use a minus sign to make a negative number like -2. What happens if you put a plus sign before a number? What about 2++2?
- 4. In math notation, leading zeros are ok, as in 09. What happens if you try this in Python? What about 011?
- 5. What happens if you have two values with no operator between them?

**Exercise 1.2.** Start the Python interpreter and use it as a calculator.

- 1. How many seconds are there in 42 minutes 42 seconds?
- 2. How many miles are there in 10 kilometers? Hint: there are 1.61 kilometers in a mile.
- 3. If you run a 10 kilometer race in 42 minutes 42 seconds, what is your average pace (time per mile in minutes and seconds)? What is your average speed in miles per hour?